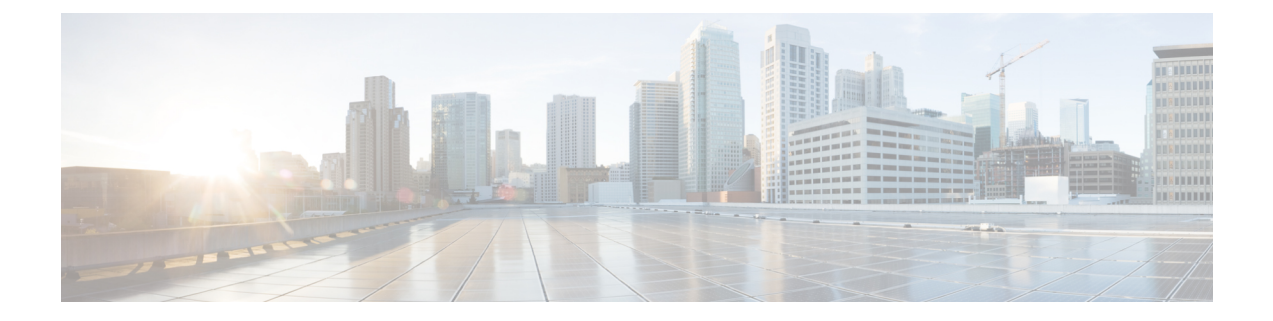

# **Single Sign-on**

- [Overview,](#page-0-0) page 1
- Using SSO with the Cisco WebEx and Cisco WebEx Meeting [Applications,](#page-0-1) page 1
- Single Sign-on [Requirements,](#page-1-0) page 2
- Configuration of Single Sign-on in Cisco WebEx Messenger [Administration](#page-2-0) Tool, page 3

## <span id="page-0-0"></span>**Overview**

In a standard configuration, the sign in name and password of a user are independent from the authentication credentials used by their company or organization. This requires users to remember another set of sign in credentials. Additionally, Organization Administrators are required to manage a separate set of user accounts.

Single sign-on also permits companiesto use their on-premise single sign-on system to simplify the management of Cisco WebEx Administration. With single sign-on, users securely sign in to the application using their corporate sign in credentials. The user's sign in credentials are not sent to Cisco WebEx, protecting the user's corporate sign in information.

As a single sign-on configuration option, user accounts can be automatically created the first time a user signs in. Single sign-on also prevents users from accessing Cisco WebEx application if their corporate sign in account has been deactivated.

The Cisco WebEx application supports single sign-on systems based on the industry standard Security Assertion Markup Language SAML2 and WS-Federation protocol.

# <span id="page-0-1"></span>**Using SSO with the Cisco WebEx and Cisco WebEx Meeting Applications**

One of the goals of the Cisco WebEx services is to provide comprehensive management of user identities for an organization. User identity management involves providing secure mechanisms for authentication and authorization. These mechanisms facilitate ease of use and policy controls based on the user's role and group affiliations inside the organization.

Federated Single sign-on standards such as SAML2 (Security Assertion Markup Language) and WS-Federation provide such secure mechanisms for authentication. SAML-compliant identity management systems send

SAML assertion to Cisco WebEx services. A SAML assertion is an XML document containing trusted statements about a subject. Typically, these trusted statements include information such as user name, email and other profile information. SAML assertions are digitally signed to ensure their authenticity.

Normally, enterprises deploy a federated Identity and Access Management system (IAM) to manage user identities. These IAM systems use SAML, and WS-Federation standards for user identity management activities. Some of the more prominent enterprise-class IAM systems include CA SiteMinder, Ping Federate, and Windows Active Directory Federation Services (ADFS). These IAM systems form part of an organization's corporate intranet which handles the user authentication and single sign-on requirements for employees and partners. IAM systems use the SAML or WS-Federation protocols to interoperate with partner websites outside their firewalls. Customers, partners, and vendors can utilize their IAM systems to automatically authenticate their users to Cisco WebEx services. This will increase efficiency as users are not required to recall their username and password to use Cisco WebEx services.

Additionally, employees leaving an organization do not have to be explicitly disabled in external administration tools. As soon as they are removed from the customers IAM system, they are not able to authenticate against any of the Cisco WebEx services.

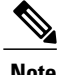

**Note** Contact your Customer Success Manager to enable Single sign-on for Cisco WebEx Messenger.

# <span id="page-1-0"></span>**Single Sign-on Requirements**

The following system requirements are required to implement federated single sign-on for your Cisco WebEx organization. These system requirements are the same for Cisco WebEx Messenger and the Cisco WebEx Meeting applications.

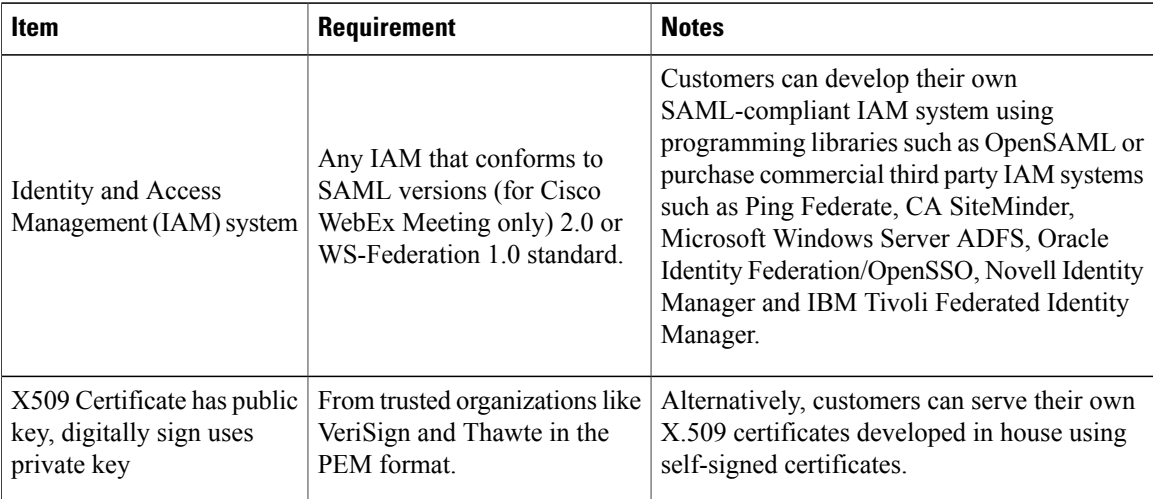

# <span id="page-2-0"></span>**Configuration of Single Sign-on in Cisco WebEx Messenger Administration Tool**

The Cisco WebEx Administration Tool allows the Organization Administrator to configure Single sign-on settings and modify the security setting and certificates for your Cisco WebEx Organization. Options are displayed based on organization settings set by the Administrator. Not all options are displayed at all times.

- Select **Federated WebSSO Configuration**to display the dialog for an administrator whose organization has turned on single sign-on.
- Select **Organization Certificate Management** to display the dialog for an administrator whose organization has turned on single sign-on or is a "Delegated Authentication" administrator. Used to manually import, validate, or remove X.509 certificates, Organization Certification Management is a management tool for Organization Administrators.
- Select **WebEx Certificate Management** to display the dialog for an administrator whose organization has turned on single sign-on. Used as a management tool for Organization Administrators to create service provider certificates, this tool is used for SP-initiated situations. A self-signed certificate by Cisco WebEx is generated and requires upload to the IAM system. Certificates are generated:
	- ◦for signing the AuthnRequest
	- ◦for SAML assertion encryption
	- ◦to enable Single Logout

A self signed certificate or a certificate authority will have been previously generated and made available for import. Administrators can select which to apply to the organization.

- Select **Partner Web SSO Configuration** to display the dialog for an administrator whose organization is "Delegated Authentication. Partner delegation allows administrators to setup up a single user name and password authentication sign on page for partner applications. Administrators should use this functionality to increase security and reduce multiple sign on and password requirements, eliminating the need for users to track multiple sign on credentials.
- You can also set SAML 2.0 configurations. Attributes are displayed in the following table:

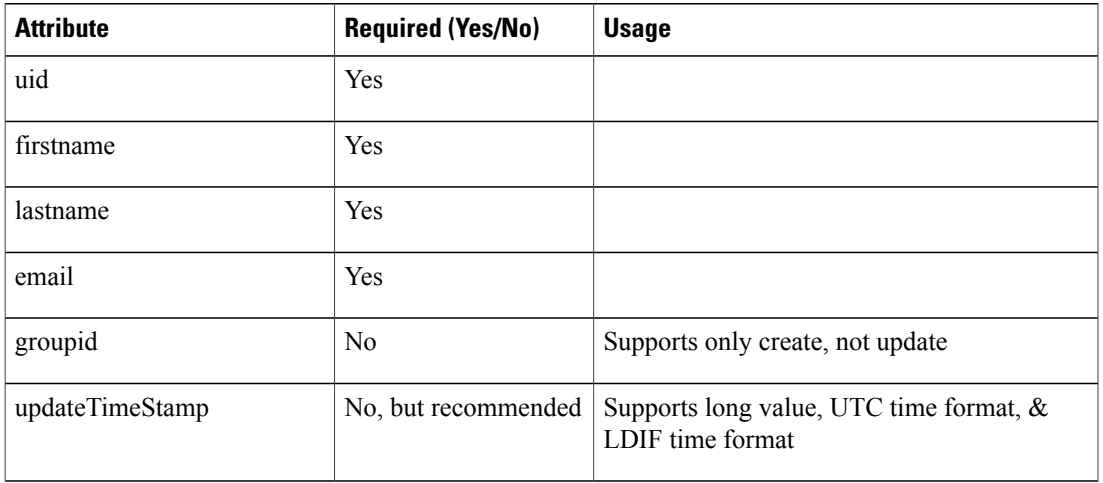

 $\mathbf I$ 

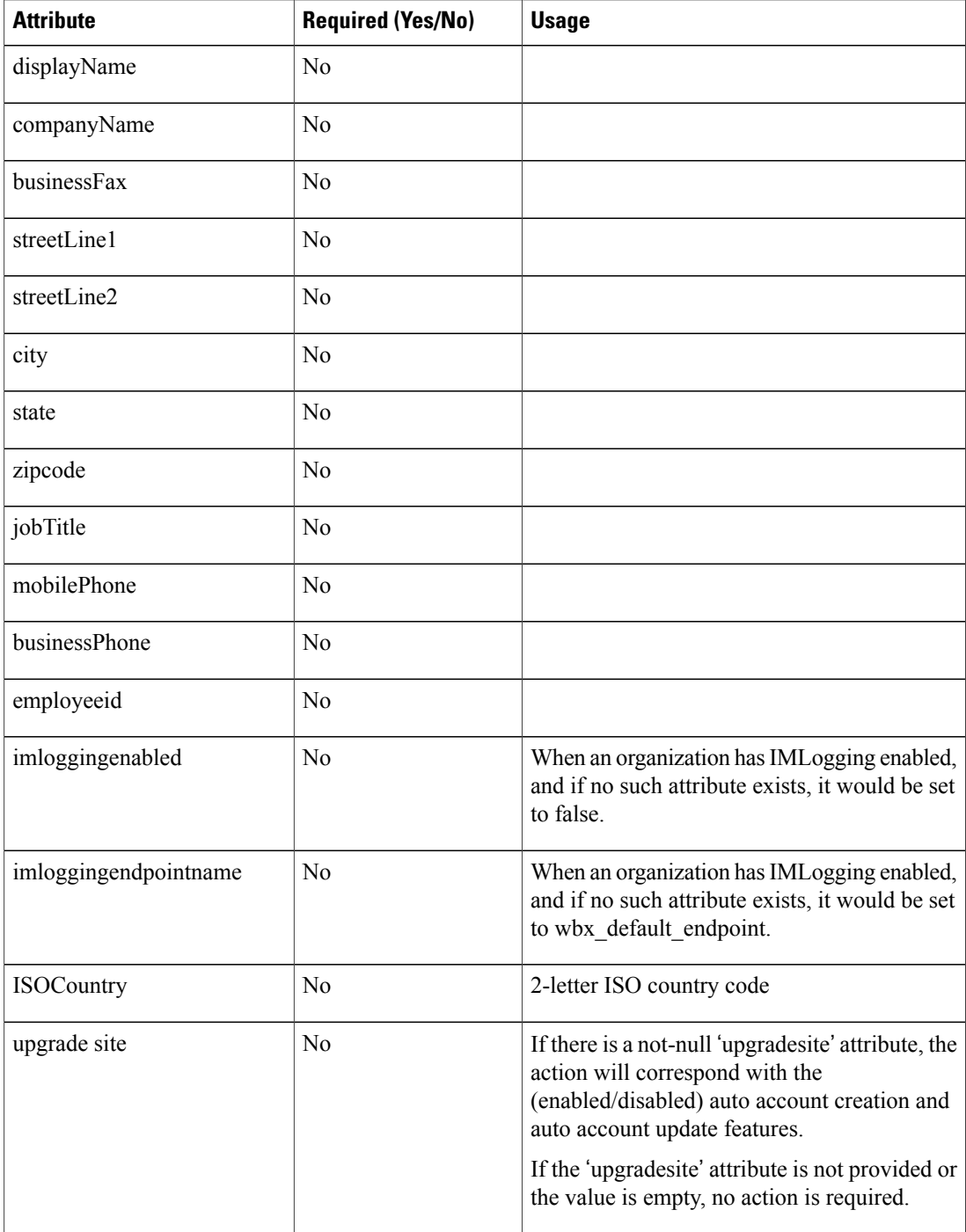

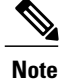

The Allow Connect account username and password login via CAS API checkbox isselected in a transition phase when an organization is moving their authentication mechanism from "username/password store in the cloud" to SSO with an IdP. It allows the organization to move gradually over to SSO.

### <span id="page-4-0"></span>**Configure Federated Web SSO**

#### **Procedure**

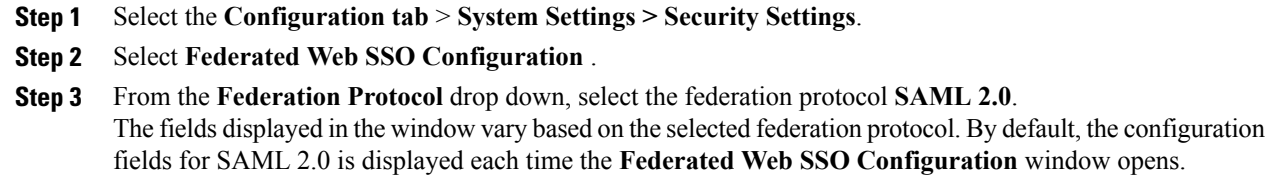

- **Step 4 SelectImportSAML Metadata** to open the **Federated WebSSO Configuration-SAML Metadata** dialog box.
- **Step 5** Perform one of the following:
	- Navigate to and import the SAML Metadata file to autofill the federated Web authentication fields.
	- Select **Import**, **Back** to complete the import. Imported metadata fields include:
		- ◦AuthnRequestSigned Destination
		- ◦Issuer for SAML (Idp ID)
		- ◦Customer SSO Service Login URL
	- Enter the appropriate information for each field. See the Related Topics section.
- **Step 6** After the SAML Metadata file has been successfully imported, verify that the relevant fields in the **Federated Web SSO Configuration** window have been populated.

#### **Related Topics**

[Federated](#page-5-0) Web SSO Settings, on page 6

I

### <span id="page-5-0"></span>**Federated Web SSO Settings**

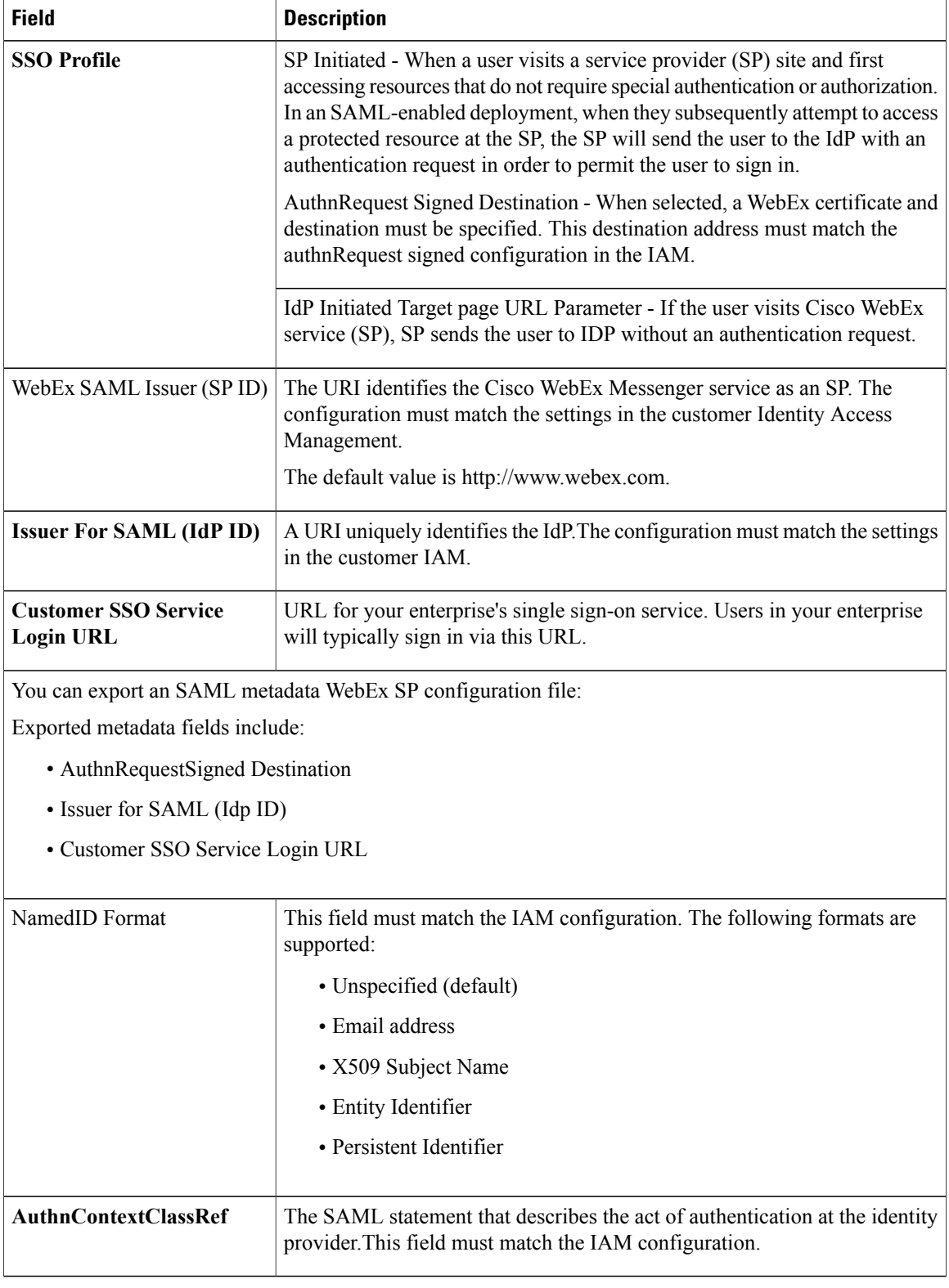

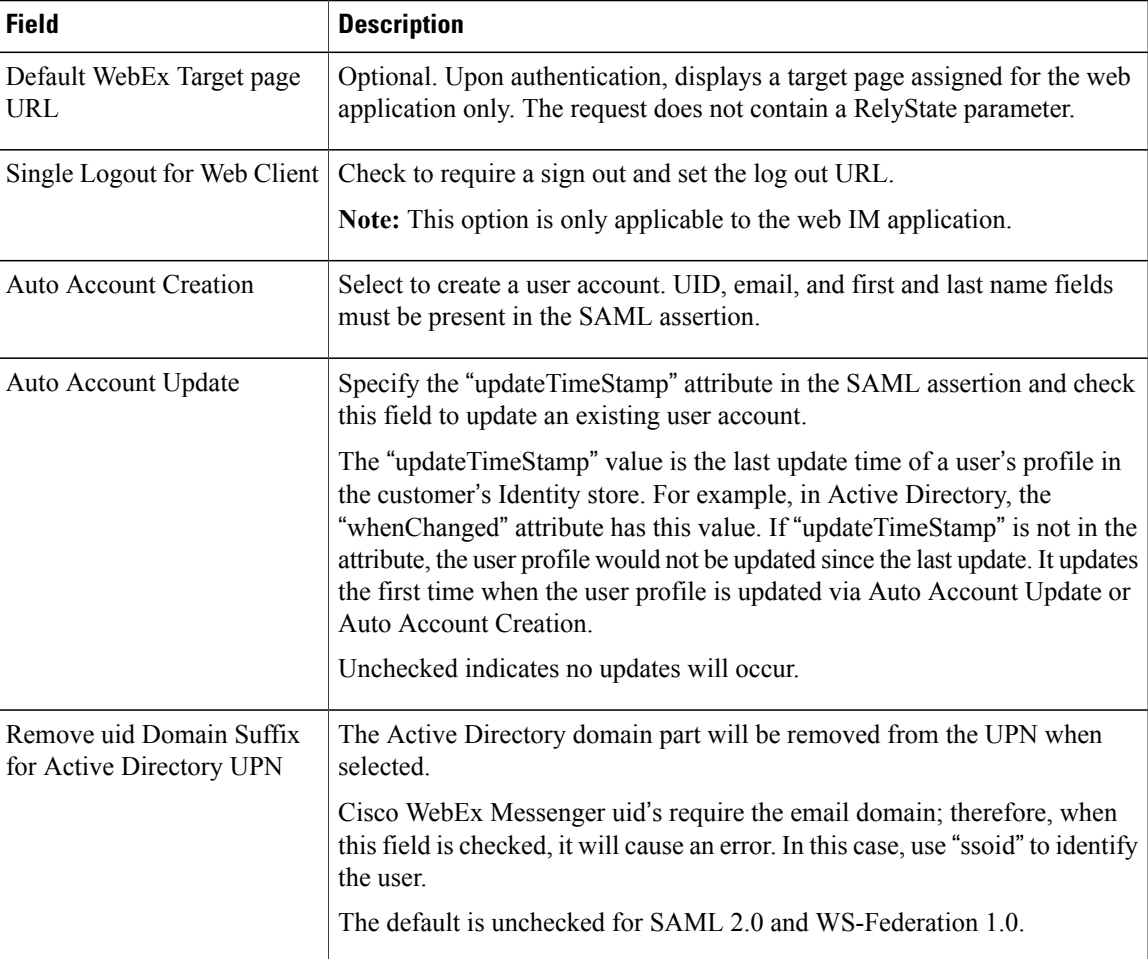

## **Configure WS Federation**

I

After the SAML Metadata file has been successfully imported, verify the relevant fields in the **Federated Web SSO Configuration** dialog box have been populated.

### **Procedure**

- **Step 1** From the **Federation Protocol** drop down list, select the federation protocol **WS-Federation 1.0**. The fields displayed in the **Federated WebSSO Configuration**dialog box vary based on the selected federation protocol.
- **Step 2** Enter the following additional information:
	- WebEx Service URI: The URI identifies the Cisco WebEx Service relying party.
	- Federation Service URI: The URI identifies the enterprise's single sign-on service (IdP).

I

- Customer SSO Service Login URL: URL for your enterprise's single sign-on service. Users in your enterprise will typically sign in via this URL. Depending on the single sign-on Profile, the IdP-Initiated login URL and SP-Initiated sign in URL would be set accordingly to match IdP settings.
- **Step 3** Select **Save** to save the Federated Web single sign-on Configuration details and return to the **SSO Related Options** window.

### **Configure Organization Certificate Management**

#### **Procedure**

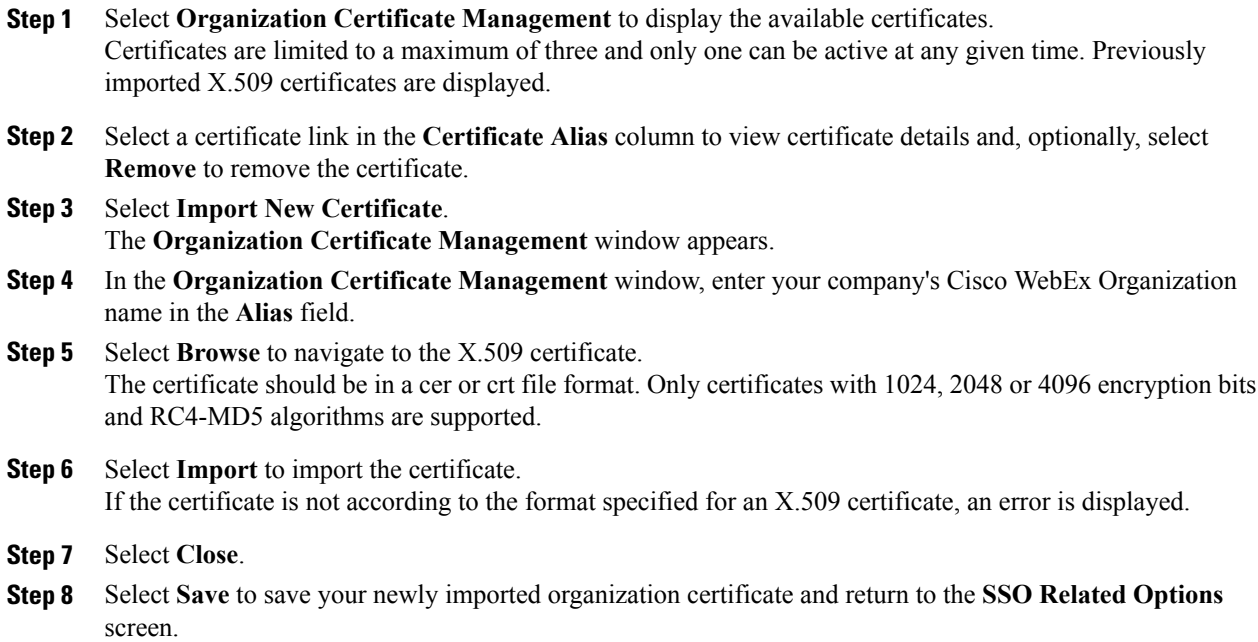

### **Configure WebEx Certificate Management**

#### **Procedure**

**Step 1** Select **WebEx Certificate Management** to display previously generated Cisco WebEx certificates. **Step 2** To generate a new certificate, select **Generate New Certificate**. New certificates are typically generated when an existing certificate is about to expire. **Step 3** In the **WebEx Certificate Management** window, enter the following information:

- **Alias:** An alias that identifies the WebEx Certificate.
- **Val:** The number of days the WebEx Certificate is valid. A WebEx Certificate is valid for a minimum of 90 days and maximum of 3652 days.
- **Step 4** Select a Certificate Alias to view the complete details of the generated certificate.
- **Step 5** In the generated certificate screen, select:
	- **Remove**: to delete the certificate. Active certificates cannot be removed.
	- **Export**: to export and save the certificate as a .cer file to your computer.
- **Step 6** Select **Close** to return to the **WebEx Certificate Management** window.
- **Step 7** Select the **Active** option to apply this (newly-generated) WebEx Certificate as the active certificate for single sign-on related authentication purposes.
- **Step 8** Select **Save** to save your WebEx Certificate changes and return to the **SSO Related Options** window.
- **Step 9** Import the active Cisco WebEx certificate to the IdP.

## **Partner Delegated Authentication**

Partner delegation allows administrators to setup up a single user name and password authentication sign on page for partner applications. Administrators should use this functionality to increase security and reduce multiple sign on and password requirements, eliminating the need for usersto track multiple sign on credentials.

#### **Requirements for partner delegated authentication**

A trust must be established between a customer and a partner. The partner acts on behalf of its customer's user to log on to the Cisco WebEx service via the partner route. Partner Delegated Authentication consists of the following attributes used to build trusted and consented relationships:

- Customer and Cisco WebEx service (trust)
- Partner and Cisco WebEx service (trust)
- Customer and Partner (trust and consent)

T

### **Configure Partner Delegated Authentication**

### **Procedure**

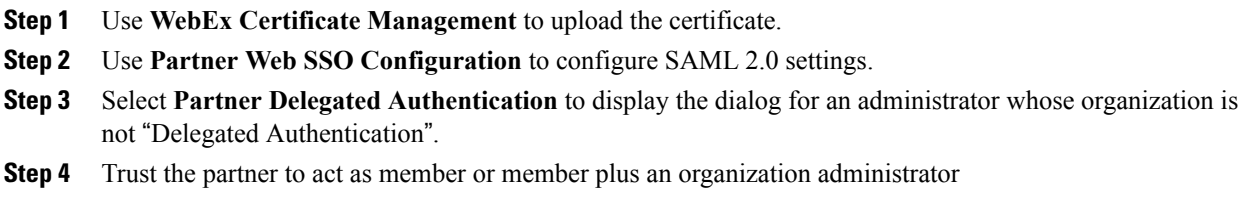

**Step 5** Set the corresponding **NameID field**.

# **Configure Partner Web Single Sign-on**

### **Procedure**

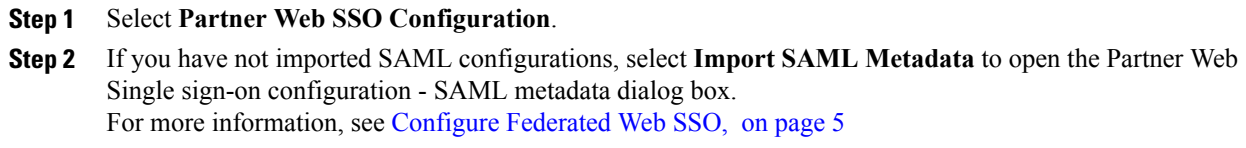